# Ansicht der Schüler\*Innen:

### Bild 1: Detailansicht einer gestellten = Aufgabe"

Zum Hochladen einer bearbeiteten Aufgabe auf das Feld Abgabe klicken.

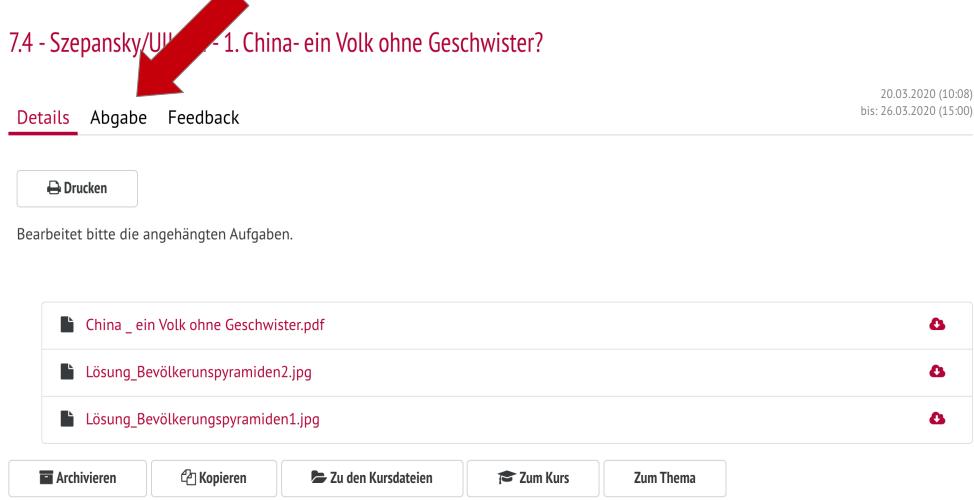

#### Bild 2: Ansicht zum Hochladen der Lösungen

Entweder die Datei mit den abgespeicherten Lösungen in das obere Feld ziehen, oder die Lösung direkt ins untere Textfeld schreiben.

### 7.4 - Szepansky/Ullrich - 1. China- ein Volk ohne Geschwister?

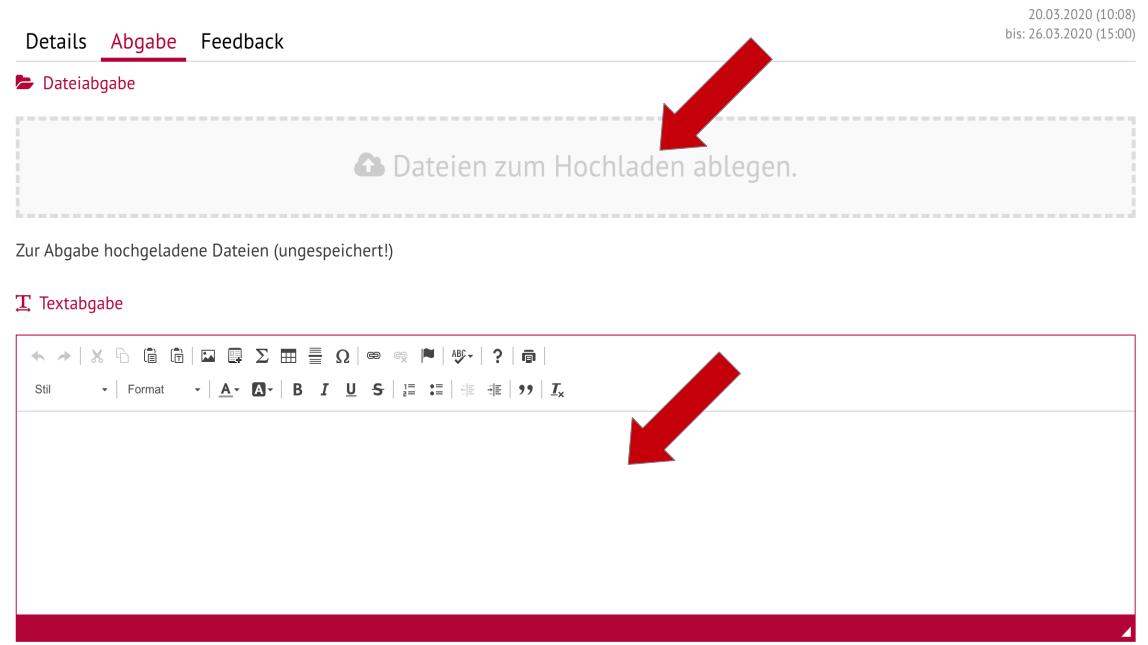

# Ansicht der Lehrkräfte:

### Bild 1: Detailansicht einer gestellten = Aufgabe"

Zur Ansicht und Bewertung der bearbeiteten Aufgaben auf das Feld Abgabe klicken.

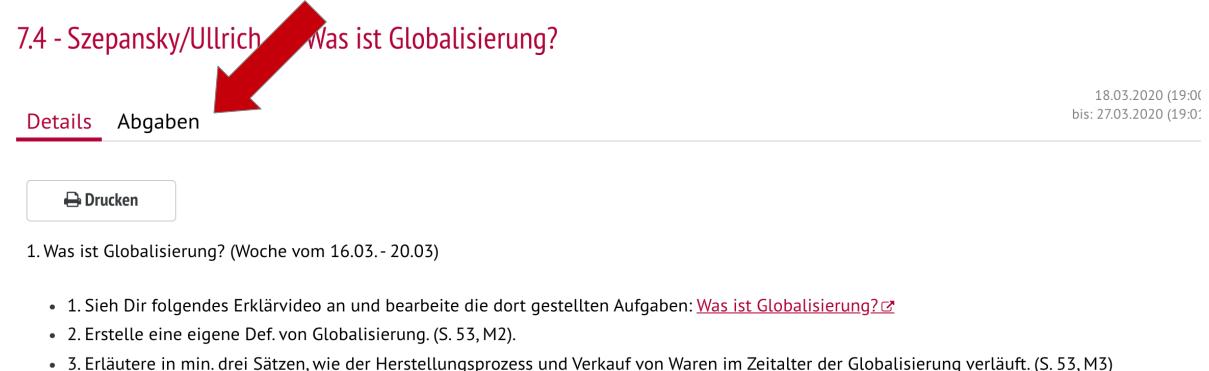

HINWEIS: Ihr braucht nur Aufgabe 2+3 hochladen! Einige von euch waren schon sehr fleißig und haben Ihre Ergebnisse bereits hochgeladen, toll!

### Bild 2: Übersicht der hochgeladenen Lösungen

Häkchen = Datei wurde hochgeladen, Kreuz = Datei wurde (noch) nicht hochgeladen. Mit Klick auf den Pfeil ganz rechts gelangt man zur Ansicht und Bewertung der hochgeladenen Lösungen.

#### 7.4 - Szepansky/Ullrich - 1. Was ist Globalisierung?

74 - Szenansky/Hillrich - 1 Was ist Globalisierung?

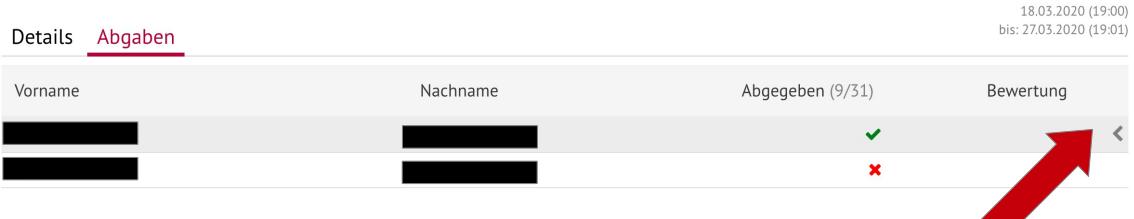

## Bild 3: Übersicht zur Ansicht und Bewertung der hochgeladenen Lösungen

Mit Klick auf das Feld Bewertung gelangt man zu einem Textfeld, in dem ein individuelles Feedback an die Schüler\*innen gegeben werden kann.

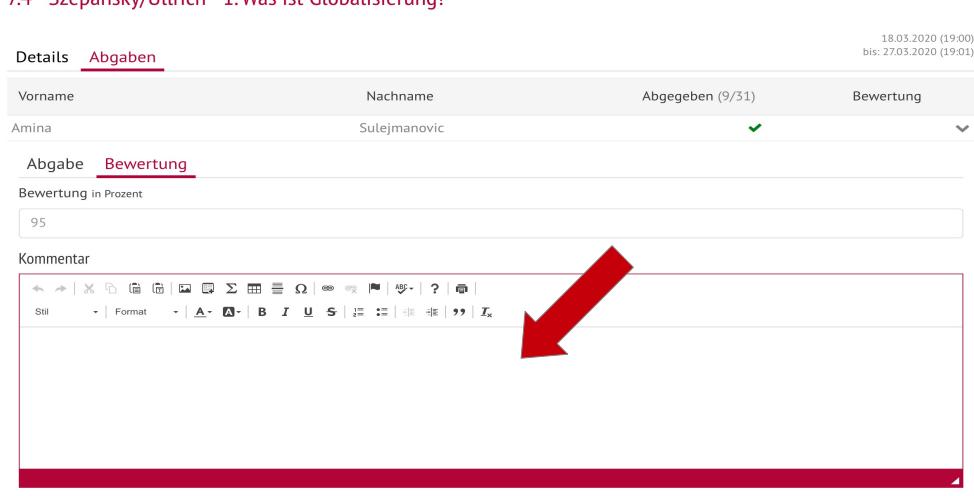